# Fehlerbehebung für Bootflash und Systemabbild-Wiederherstellung für CGOS CGR 1000 J

# Inhalt

**Einführung Hintergrundinformationen** Voraussetzungen Anforderungen Verwendete Komponenten Wiederherstellungsschritte

# Einführung

Dieses Dokument beschreibt die Schritte zur Wiederherstellung von Bootflash und System-Image auf dem CGR 1000.

# Hintergrundinformationen

Der CGR1000 verwendet den Cisco Secure Digital (SD) Card-Speicher, um Kickstart-Images, System-Images, Konfigurationen usw. zu speichern. In seltenen Fällen wird die SD-Karte beschädigt. Das Kickstart-Image und/oder das System-Image werden dadurch beschädigt. Dadurch wird das Booten des CGR verhindert. Die Reihenfolge für den Start ist in der angegebenen Abbildung dargestellt. In diesem Artikel wird beschrieben, wie Sie den CGR aus einem beschädigten SD-Kartenspeicher wiederherstellen.

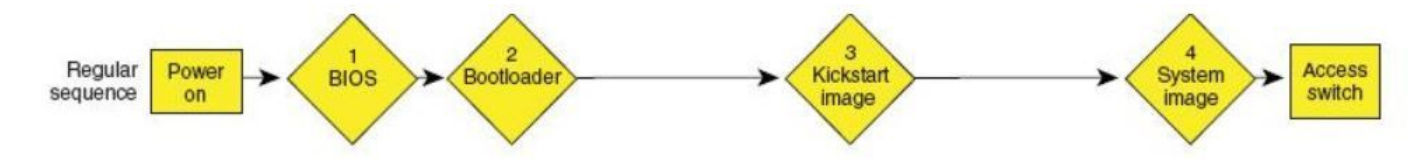

# Voraussetzungen

- 1. Auf dem lokalen PC installierter Trivial File Transfer Protocol (TFTP)-Server
- 2. Stellen Sie den TFTP-Server für das Kickstart-Image und das System-Image ein.

## Anforderungen

Cisco empfiehlt, über Kenntnisse in folgenden Bereichen zu verfügen:

- 1. Konsolenkabel
- 2. CAT 5

3. Das Kickstart-Image und die System-Images

## Verwendete Komponenten

Dieses Dokument ist auf CGOS-Versionen beschränkt, die auf CGR 1120 und CGR 1240 ausgeführt werden.

Die Informationen in diesem Dokument wurden von den Geräten in einer bestimmten Laborumgebung erstellt. Alle in diesem Dokument verwendeten Geräte haben mit einer leeren (Standard-)Konfiguration begonnen. Wenn Ihr Netzwerk in Betrieb ist, stellen Sie sicher, dass Sie die potenziellen Auswirkungen eines Befehls verstehen.

# Wiederherstellungsschritte

### 1. Einrichten des Konsolenkabels mithilfe von putty

2. Schließen Sie das CAT 5-Kabel von der lokalen PC-NIC an den CGR ETH 2/2 an. Dies ist die einzige Schnittstelle, die zum Zeitpunkt des Wiederherstellungsvorgangs funktioniert.

### 3. Richten Sie die lokale PC-NIC im gleichen Subnetz ein wie der CGR.

Zum Beispiel ist PC NIC 192.0.2.1 Subnetz 255.255.255.0.

Für den CGR ist das Subnetz 255.255.255.0 192.0.2.2 vorhanden.

### 4. In der Putty-Sitzung sehen Sie:

```
"loader>"
 IOFPGA @ 0xd0000000 version=0x30020700, datecode=0xc080d17 CPLD version 0x14
Reset Reason = 0(0) Scratch pad test passed !!!
 BIOS Version: Build # 12 - Wed 06/27/2012 
 CGR Loader Version: 1.00.01
  Filesystem type is ext2fs, partition type 0x83
  Filesystem type is ext2fs, partition type 0x83
              GNU GRUB version 0.97
              CGR Loader Version 1.00.01
```
5. Richten Sie die IP-Adresse von ETH2/2 mit dem Befehl "set ip" ein.

loader>

Correct - ip addr is 192.0.2.2, mask is 255.255.255.0 Found Intel IOH GBE [2:0.1] at 0xe020, ROM address 0x0000 Probing... [Intel IOH GBE] MAC address 78:da:6e:8:ad:e1 External PHY link UP @ 1000/full Address: 192.0.2.2 Netmask: 255.255.255.0 Server: 0.0.0.0 Gateway: 0.0.0.0

loader>

### 6. Stellen Sie mithilfe des Befehls "set gw" die Gateway-Adresse als lokale PC-NIC ein.

set gw 192.0.2.1

Correct gateway addr 192.0.2.1 Address: 192.0.2.2 Netmask: 255.255.255.0 Server: 0.0.0.0 Gateway: 192.0.2.1

#### 7. Booten Sie das Kickstart-Image vom lokalen TFTP-Server mit dem Befehl "boot tftp://".

```
loader> boot tftp://192.0.2.1/cgr1000-uk9-kickstart.5.2.1.CG4.3.SPA.bin
Address: 192.0.2.2
Netmask: 255.255.255.0
Server: 192.0.2.1
Gateway: 192.0.2.1
Filesystem type is tftp, using whole disk
Booting: /cgr1000-uk9-kickstart.5.2.1.CG4.3.SPA.bin console=ttyS0,9600n8nn quie
t loader_ver="1.00.01"....
................Kickstart image verification Successful
Image verification OK
```
INIT: Checking all filesystems ....... done. Warning: switch is starting up with default configuration Creating boot config file... /etc/rc.d/rcS.d/S26check-flash: line 528: /mnt/bootloader/boot/grub/menu.lst.local: No such file or directory cp: cannot stat `/mnt/cfg/0/boot/grub/menu.lst.local': No such file or directory WARNING: image sync is going to be disabled after a loader netboot Loading system software INIT: Sending processes the TERM signal [H [J INIT: Sending processes the TERM signal INIT: Sending processes the

KILL signal

#### 8. Sobald das Bild hochgefahren ist, wird eine Ausgabe angezeigt, die dieser Ausgabe ähnelt.

Router(boot)# ? Exec commands: clear Reset functions

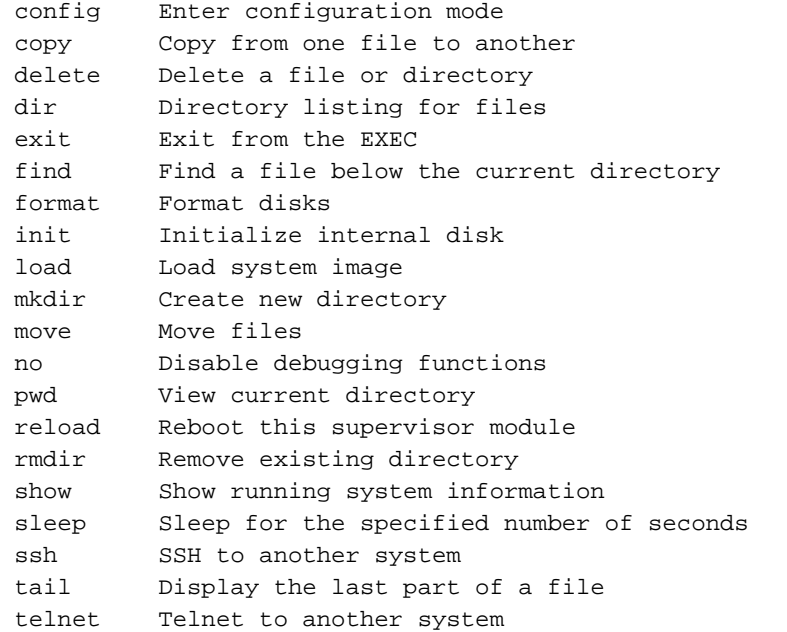

#### 9. Formatieren Sie die beschädigte SD-Karte mit dem Befehl "format bootflash:".

This command is going to erase the contents of your bootflash:.

Do you want to continue?  $(y/n)$  [n] y

Formatting bootflash: Formatting started at: Fri Feb 20 23:56:00 UTC 2015 mke2fs 1.35 (28-Feb-2004) Formatting finished at: Fri Feb 20 23:56:52 UTC 2015 Formatting completed

10. Init System ausführen (optionaler Schritt: Mit diesem Befehl wird die SD-Karte formatiert und alles gelöscht).

Router(boot)# init system This command is going to erase your startup-config, licenses as well as the contents of your bootflash:.

Do you want to continue?  $(y/n)$  [n] yInitializing the system mount: /dev/mmcblk0p4 already mounted or /bootflash busy mount: according to mtab, /dev/mmcblk0p4 is already mounted on /bootflash ERROR: cannot mount filesystem cp: omitting directory `/bootflash/' Partitioning failed

11. Einrichten der Management-Schnittstelle (dies ist erforderlich, um Kickstart und System-Image in den Bootflash zu kopieren).

Router(boot)# configure terminal Router(boot)(config)# interface mgmt0 Router(boot)(config-if)#ip address 192.0.2.2 255.255.255.0 Router(boot)(config-if)#no shut

#### 12. Kopieren Sie den Kickstart und das System-Image in den Bootflash.

Router(boot)# copy tftp://192.0.2.1/cgr1000-uk9-kickstart.5.2.1.CG4.3.SPA.bin bootflash: Trying to connect to tftp server......

Connection to server Established. Copying Started..... TFTP get operation was successful Copy complete, now saving to disk (please wait)... Router(boot)# copy tftp://192.0.2.1/cgr1000-uk9.5.2.1.CG4.3.SPA.bin bootflash: Trying to connect to tftp server...... Connection to server Established. Copying Started.....

TFTP get operation was successful

Copy complete, now saving to disk (please wait)...

### 13. Überprüfen Sie, ob der Kickstart und das System-Image auf dem CGR mit "dir" angezeigt werden.

Router(boot)#dir 29167616 Feb 21 00:39:59 2015 cgr1000-uk9-kickstart.5.2.1.CG4.3.SPA.bin 143332283 Feb 21 00:42:06 2015 cgr1000-uk9.5.2.1.CG4.3.SPA.bin 372 Feb 23 17:55:52 2015 fpga.log 1905 Feb 23 18:39:54 2015 mts.log Usage for bootflash:// 691462144 bytes used 8859394048 bytes free 9550856192 bytes total

14. Starten Sie das Systemabbild mit dem Befehl "load bootflash".

Router(boot)# load bootflash:cgr1000-uk9.5.2.1.CG4.3.SPA.bin

```
Loading system software
Uncompressing bootflash:/cgr1000-uk9.5.2.1.CG4.3.SPA.bin..........done. (in 37 seconds)
Loading plugin 0: core_plugin...
INIT: Switching to runlevel: 3
INIT: Sending processes the TERM signal
Router(boot)#
INIT:
System is coming up ... Please wait ...
System is coming up ... Please wait ...
System is coming up ... Please wait ...
System is coming up ... Please wait ...
System is coming up ... Please wait ...
System is coming up ... Please wait ...
System is coming up ... Please wait ...
System is coming up ... Please wait ...
System is coming up ... Please wait ...
System is coming up ... Please wait ...
System is coming up ... Please wait ...
2015 Feb 21 00:47:56 %$ VDC-1 %$ %COPP-2-COPP_NO_POLICY: Control-plane is unprotected.System is
coming up ... Please wait ...
2015 Feb 21 00:47:58 %$ VDC-1 %$ %VDC_MGR-2-VDC_ONLINE: vdc 1 has come online 2015 Feb 21
00:47:58 Router %$ VDC-1 %$ %PLATFORM-2-
```
INPUT\_POWER\_SOURCE\_TRANSITION: Three Phase and DC Input Status Alert: L1 Phase ON, L2 Phase OFF, L3 Phase OFF, DC Input Absent

15. Sobald der CGR in das System-Image startet, müssen Sie das Kickstart- und System-Image

### mit "install all bootflash:<kickstart-image> system bootflash:<system image>" installieren.

cgr1120# install all kickstart bootflash:cgr1000-uk9-kickstart.5.2.1.CG4.3.SPA.bin system bootflash:cgr1000-uk9.5.2.1.CG4.3.SPA.bin Verifying image bootflash:/cgr1000-uk9-kickstart.5.2.1.CG4.3.SPA.bin for boot variable "kickstart". -- SUCCESS Verifying image bootflash:/cgr1000-uk9.5.2.1.CG4.3.SPA.bin for boot variable "system". -- SUCCESS Verifying image type. -- SUCCESS Extracting "system" version from image bootflash:/cgr1000-uk9.5.2.1.CG4.3.SPA.bin. -- SUCCESS Extracting "kickstart" version from image bootflash:/cgr1000-uk9-kickstart.5.2.1.CG4.3.SPA.bin. -- SUCCESS Extracting "bios" version from image bootflash:/cgr1000-uk9.5.2.1.CG4.3.SPA.bin. -- SUCCESS Checking for Battery Power Mode. -- SUCCESS Checking for Module Power Status. -- SUCCESS Checking for WPAN upgrade compatibility. -- SUCCESS Performing module support checks. -- SUCCESS Notifying services about system upgrade. -- SUCCESS Compatibility check is done: Module bootable Impact Install-type Reason ------ -------- -------------- ------------ ------ 1 yes disruptive reset Hitless upgrade is not supported Images will be upgraded according to following table: Module Image Running-Version(pri:alt) New-Version Upg-Required ------ ---------- ---------------------------------------- -------------------- ------------ 1 system 5.2(1)CG4(3) 5.2(1)CG4(3) no 1 kickstart 5.2(1)CG4(3) 5.2(1)CG4(3) no 1 bios v16.1.0(10/15/2013):V12.1.0(06/27/2012) v16.1.0(10/15/2013) no 1 fpga 2.07.00 2.07.00 no

Switch will be reloaded for disruptive upgrade.

Do you want to continue with the installation  $(y/n)$ ? [n] y